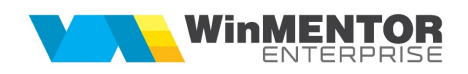

## Structură import articole în macheta de comenzi clienți din fișier XLS

Fișierul de configurare import trebuie să se numească ImportXLS.ini, să se afle în directorul de unde se lansează executabilul WinMENTOR Enterprise și să aibă structura de mai jos:

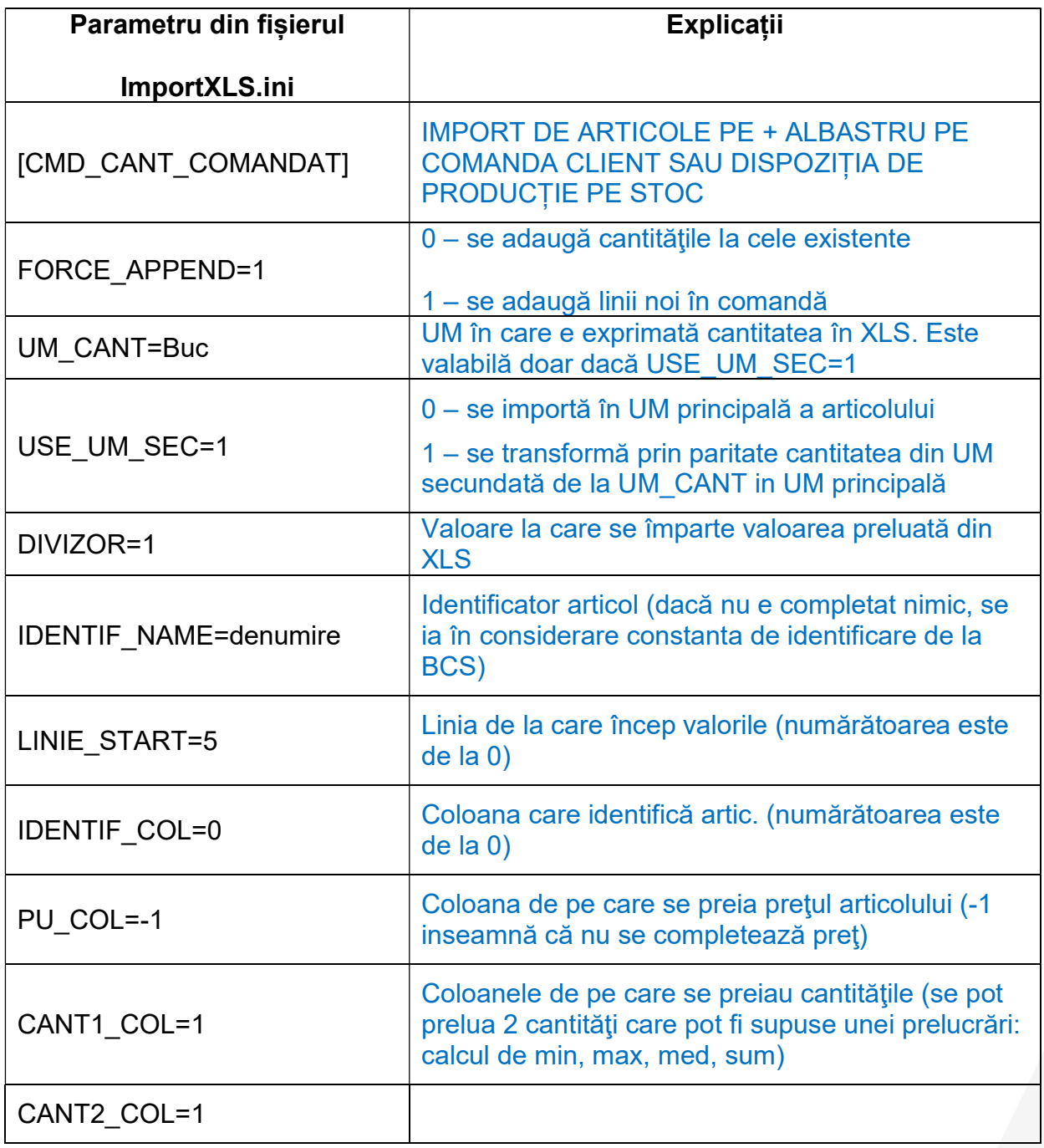

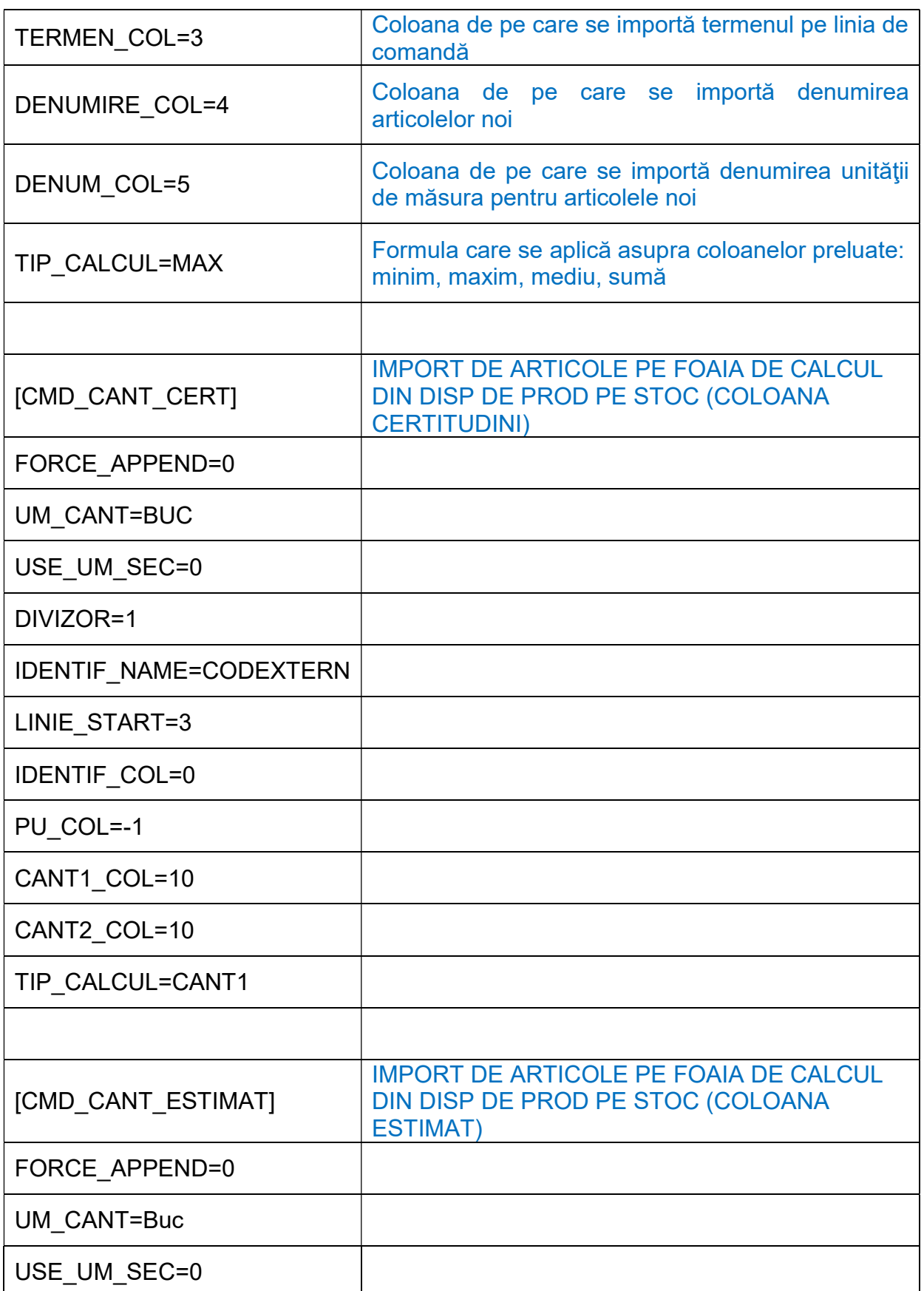

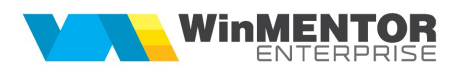

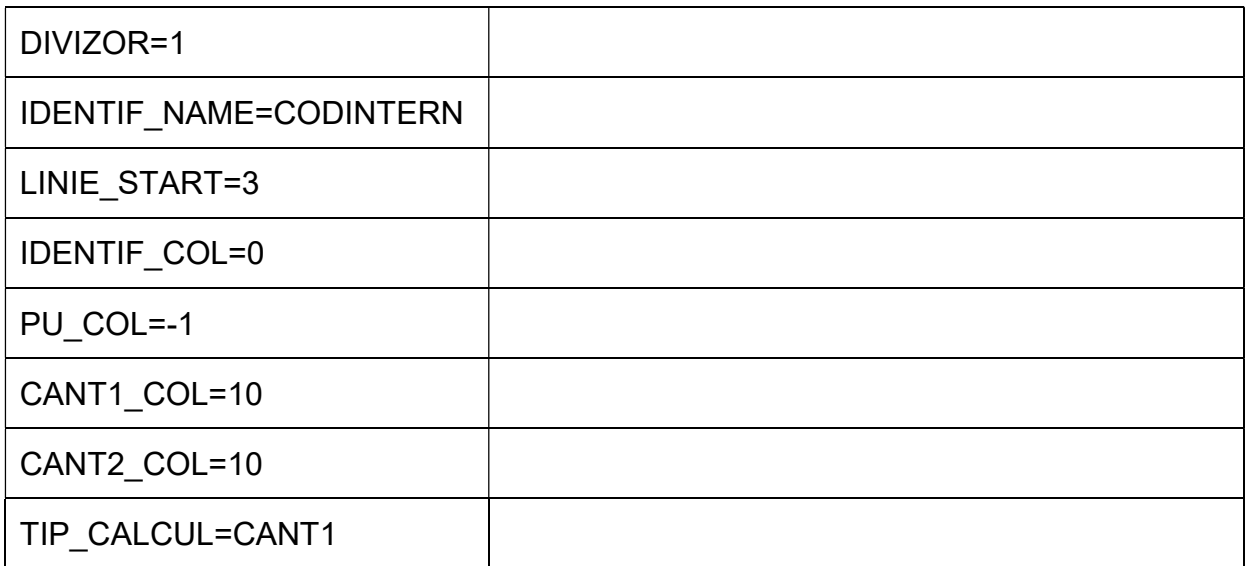

De asemenea, trebuie setate constantele următoare (Constante utilizator MENTOR > Interfaţa BCS):

- Interfața BCS activată = DA
- Director import comenzi de la clienți = …
- Articolele se identifică prin = …
- Import comenzi clienți în format XLS : articolele noi sunt adăugate automat = Da

Importul articolelor comandate se face pe machetele "Comenzi de la clienți" / "Dispoziții de producţie pe stoc", apăsând butonul "Import de la interfața BCS în format XLS":

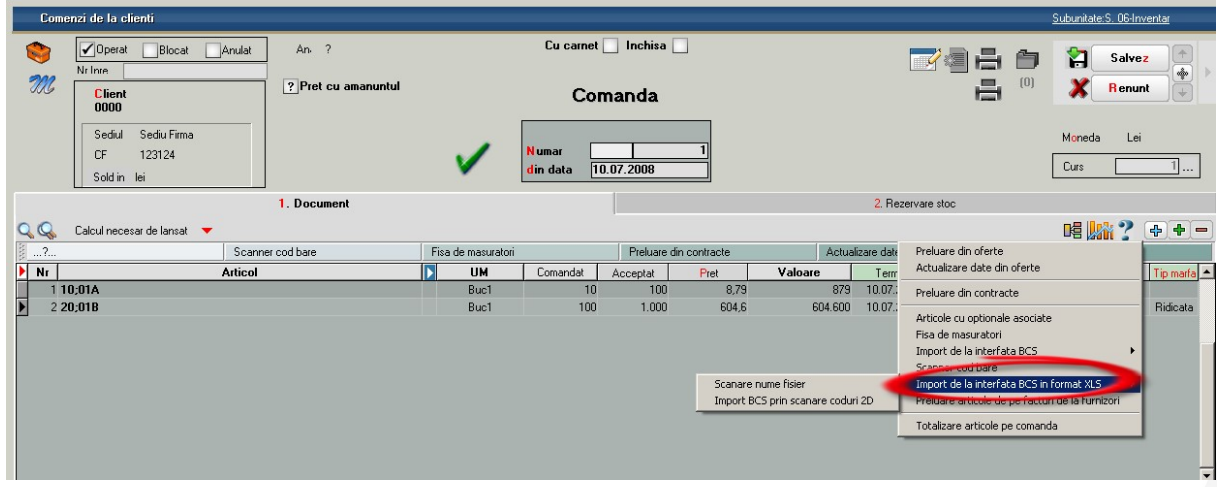

Importul cantităților certe și a estimărilor se face pe machetele "Comenzi de la clienți" / "Dispoziții de producție pe stoc" > Calcul necesar de lansat, apăsând butoanele "Certitudini" sau "Estimări":

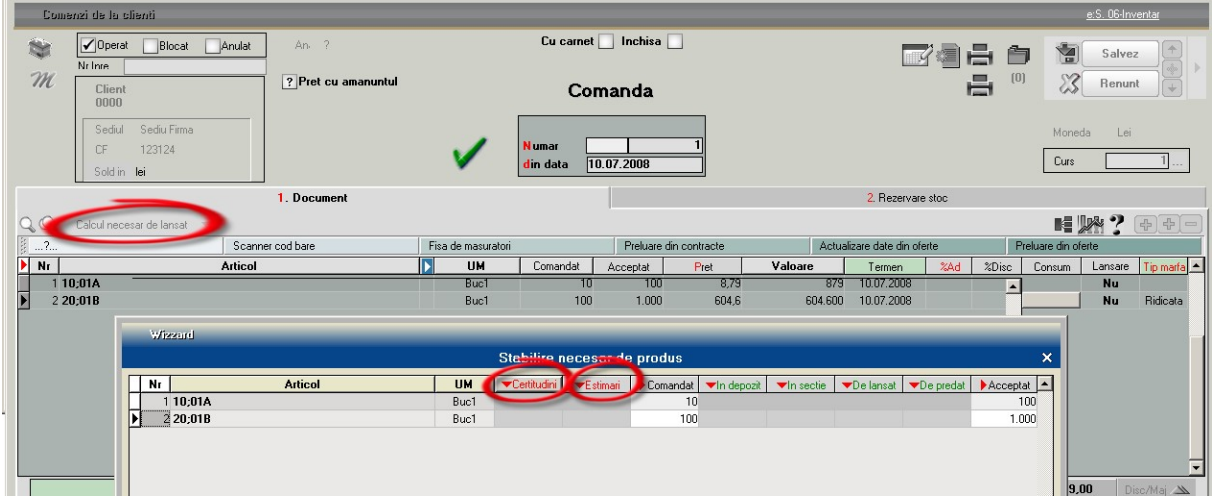